## How to Register to i-WiLL System

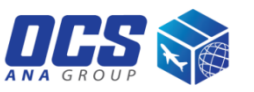

Step 1

- Choose country: HONG KONG
- Fill in your account number
- Click "SET" button

## Step 2

- **Fill in your information** (User Name, Company Name, Phone No. Email)
- Click "Register" button

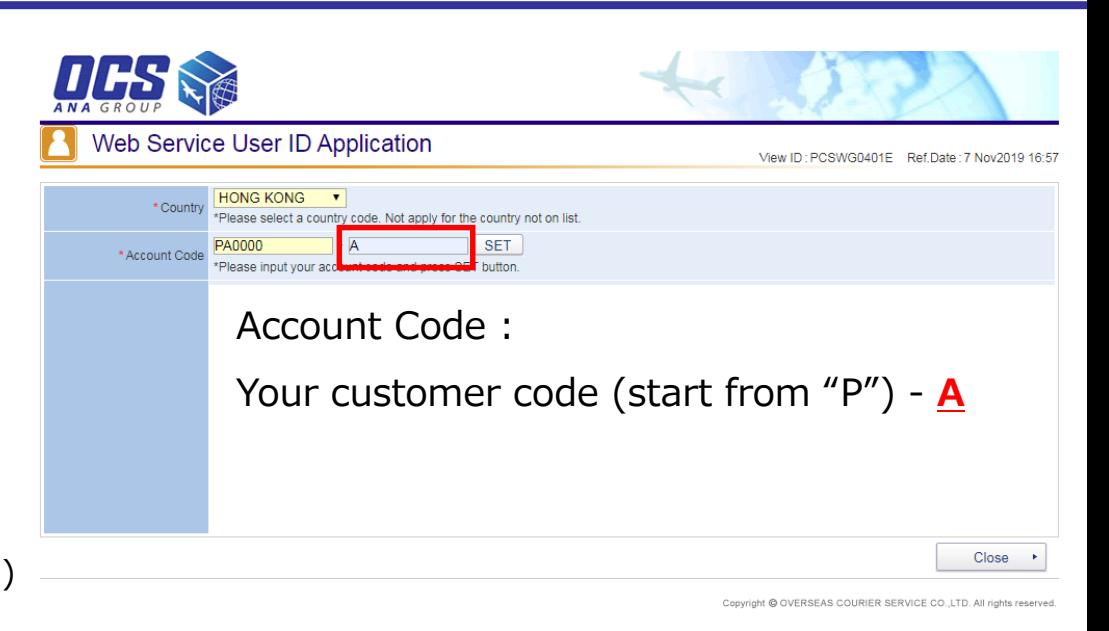

Step 3

- You will receive email from the system, the title is "OCS/[i-WiLL]User ID and Password Issued."
- **Login and set the password in one week. The** initial password is expired one week later.

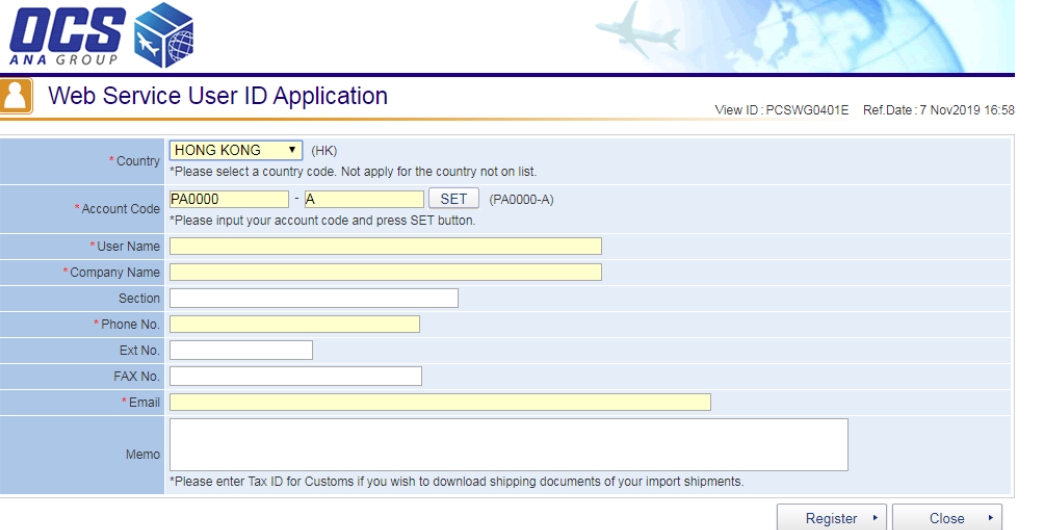